## **Segment Routing - On Demand Next Hop**

This document gives an example of how On Demand Next Hop works based on the below topology. Traffic flow will be examined from CE1 to CE2 based on policies set by the ingress PE (PE2). No custom SR Flexible-Algorithms are used.

### **What is On Demand Next Hop?**

An SR Policy can be instantiated (meaning put into the forwarding table) in one of two ways:

> *Explicity:* using a full policy configuration or a PCE controller > *On Demand Next-Hop*: using a template for a given **color**.

Unlike explicitly configuring an SR TE policy, ODN does not need to specify an endpoint. It will also add/remove the SR Policy dynamically based on the presence/absence of a corresponding service route (e.g. a route with the correct **color**)

#### **How this relates to Automatic Steering** ODN will dynamically create the SR Policy. Automatic Steering (AS) steers the

matching traffic down that policy (meaning it instantiates the necessary forwarding instances and imposes the necessary labels). In this way, ODN and AS work together.

#### **When to use ODN?**

The idea behind ODN is that the engineer can focus on the policy and desired SLA without worrying about the transport. The destination is not fixed. This means that the headend might not even be aware of the full topology towards the destination - including all the link and node characteristics. If this is case a PCE can be used to fill in those gaps. This leaves

the headend free to configure the optimisations and restrictions that adhere to the desired policy without worrying about the exact hop-by-hop or even needing to signal it.

### **Instantiation Process**

Assume ODN template for Color **C**  is configured at headend router **H**.

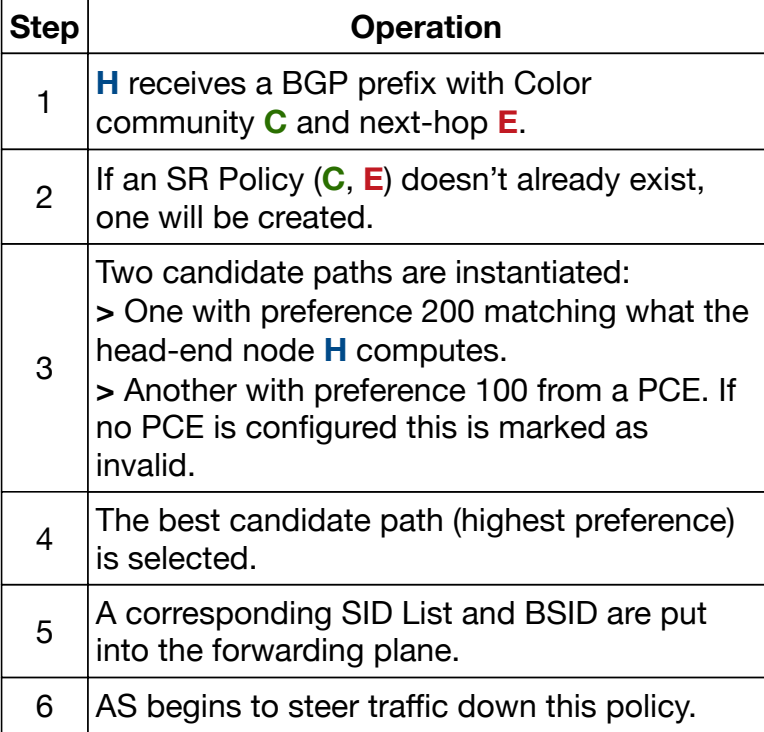

If a BGP withdrawal is received for the last remaining BGP prefix with Color C the SR Policy is removed.

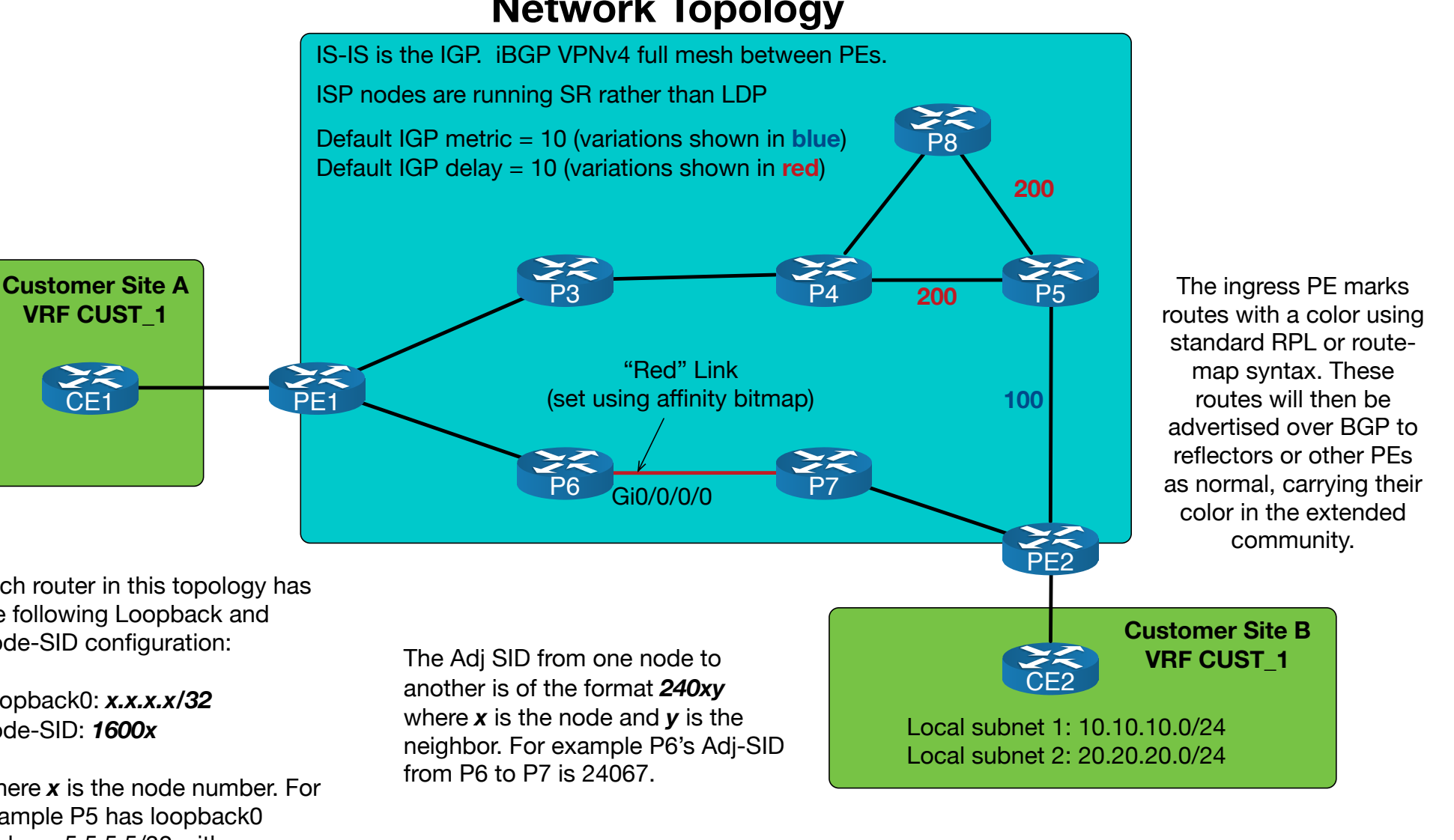

## **Example Policies**

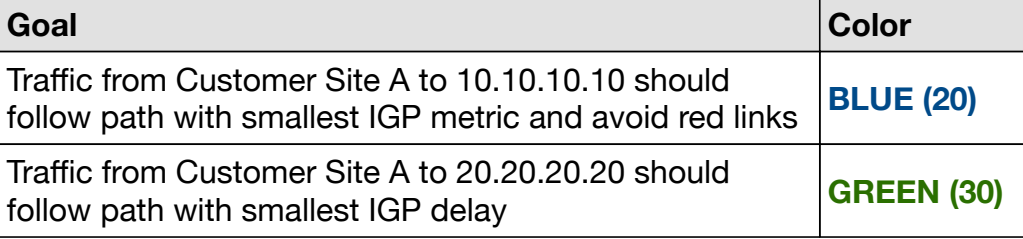

### **Network Topology**

Each router in this topology has the following Loopback and Node-SID configuration:

Loopback0: *x.x.x.x/32* Node-SID: *1600x*

Where *x* is the node number. For example P5 has loopback0 address 5.5.5.5/32 with corresponding Node-SID 16005.

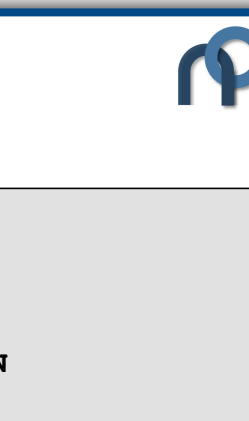

## **Segment Routing - On Demand Next Hop**

### **Configuration**

This page shows IOS-XR CLI configuration to setup the policies shown on the previous page. PE1 and PE2 have a loopback to loopback VPNv4 iBGP session between each other. The PE to CE routing protocol used is eBGP.

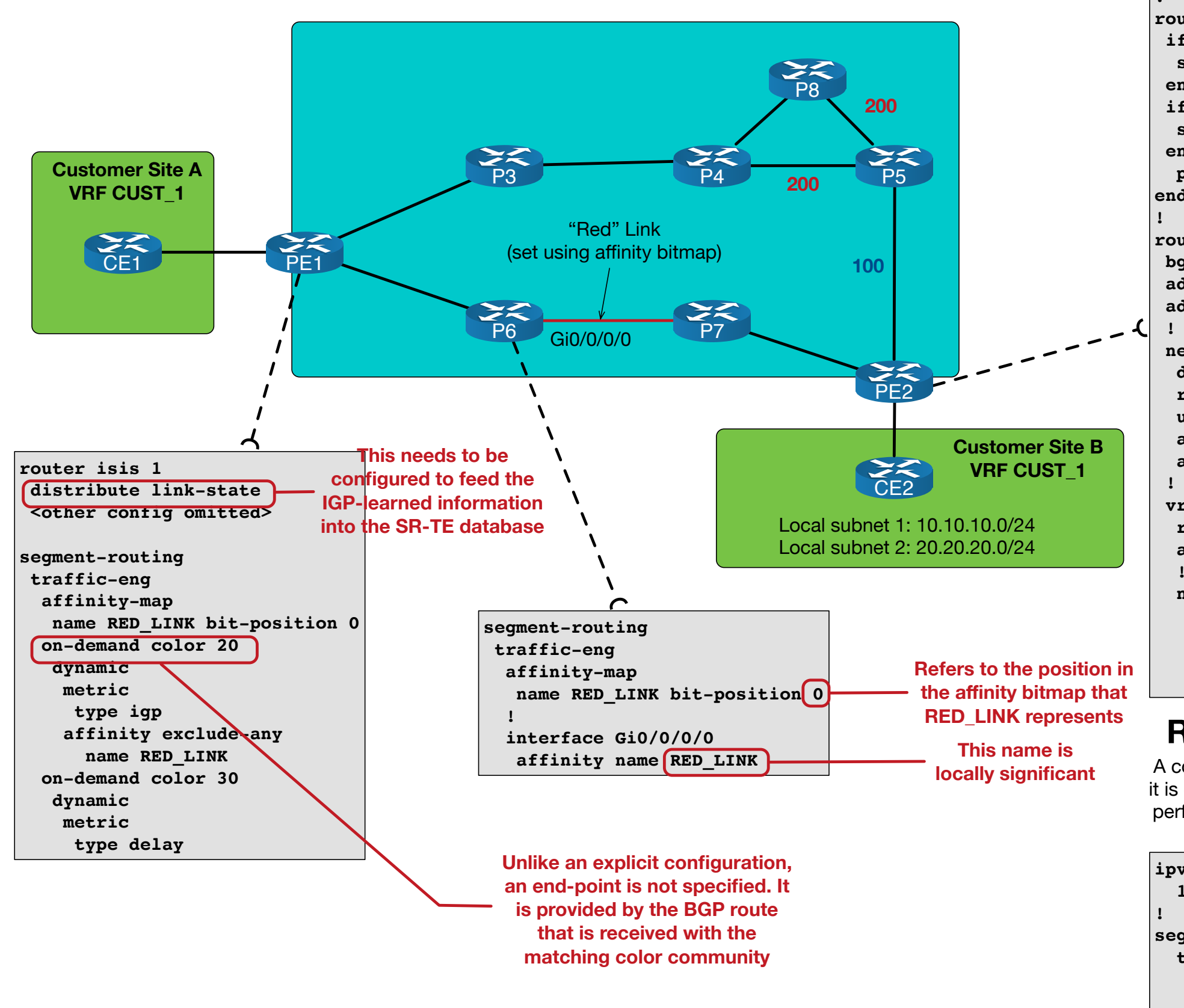

**end-set ! extcommunity-set opaque GREEN 30 end-set ! route-policy COLOR-INBOUND-PREFIXES if destination in (10.10.10.0/24) then set extcommunity color BLUE endif if destination in (20.20.20.0/24) then set extcommunity color GREEN endif pass end-policy router bgp 1 bgp router-id 2.2.2.2 address-family ipv4 unicast address-family vpnv4 unicast neighbor 1.1.1.1 description to CE2 remote-as 1 update-source Loopback0 address-family ipv4 unicast address-family vpnv4 unicast vrf CUST\_1 rd auto address-family ipv4 unicast ! neighbor 172.16.1.2 remote-as 2 description to CE2 address-family ipv4 unicast route-policy COLOR-INBOUND-PREFIXES in**

**extcommunity-set opaque BLUE**

 **20**

### **Restricting ODN Next-hops**

A color is authorised when an on-demand template for it is configured. If needed, a filter can be setup that only performs automatic instantiation for the next-hops that pass the filter. For example:

```
ipv4 prefix-list ODN_RESTRICT
   10 permit 2.2.2.0/24
segment-routing
  traffic-eng
     on-demand color 30
       restrict ODN_RESTRICT 
       dynamic
         metric
           type delay
```
# **Segment Routing - On Demand Next Hop**

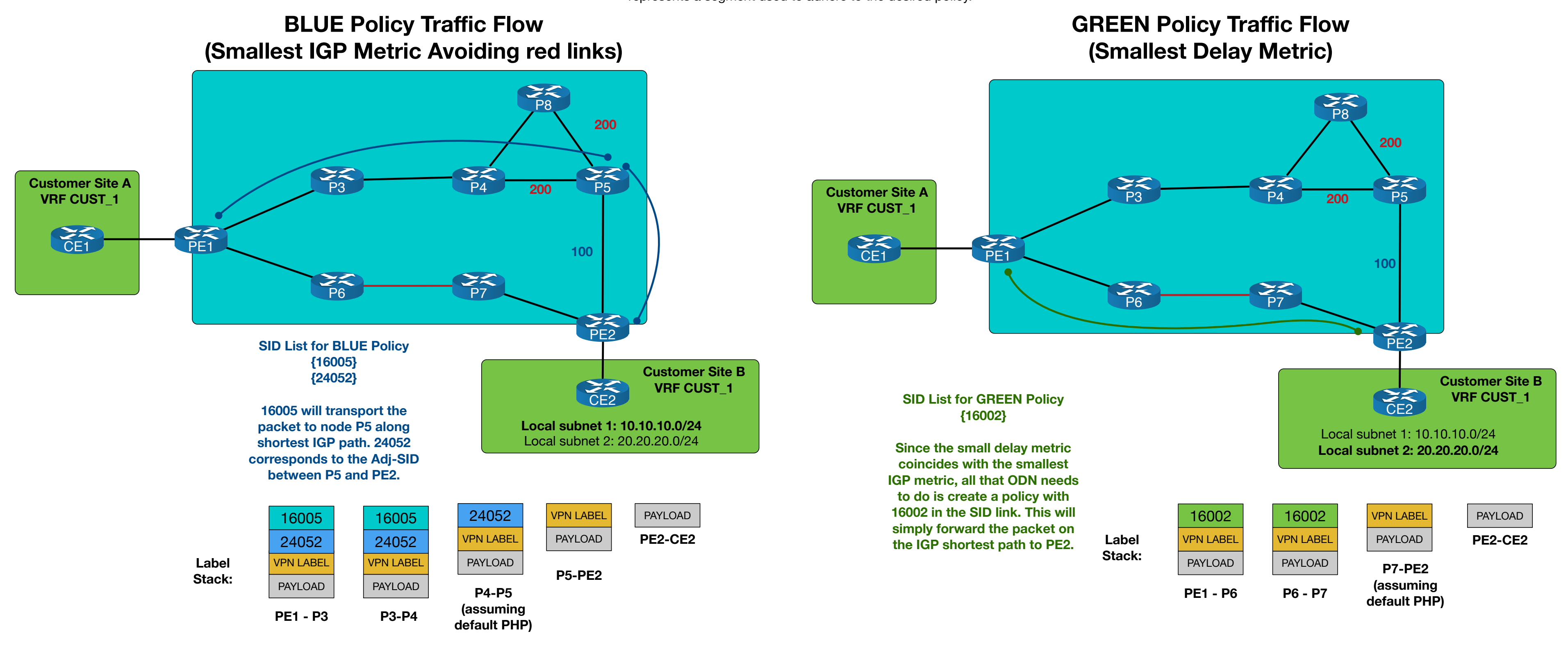

This page examines the SID lists that are created as a results of the 2 policies covered in this document. Assume PE1 has received the BGP routes for subnet1 and subnet2 with color communities for BLUE (20) and GREEN (30) respectively (see previous page for config). Each SID in the resulting SID list represents a segment used to adhere to the desired policy.

#### by Steven Crutchley **www.netquirks.co.uk**

 **Forward Class: 0 Steering BGP disabled: no IPv6 caps enable: yes** 

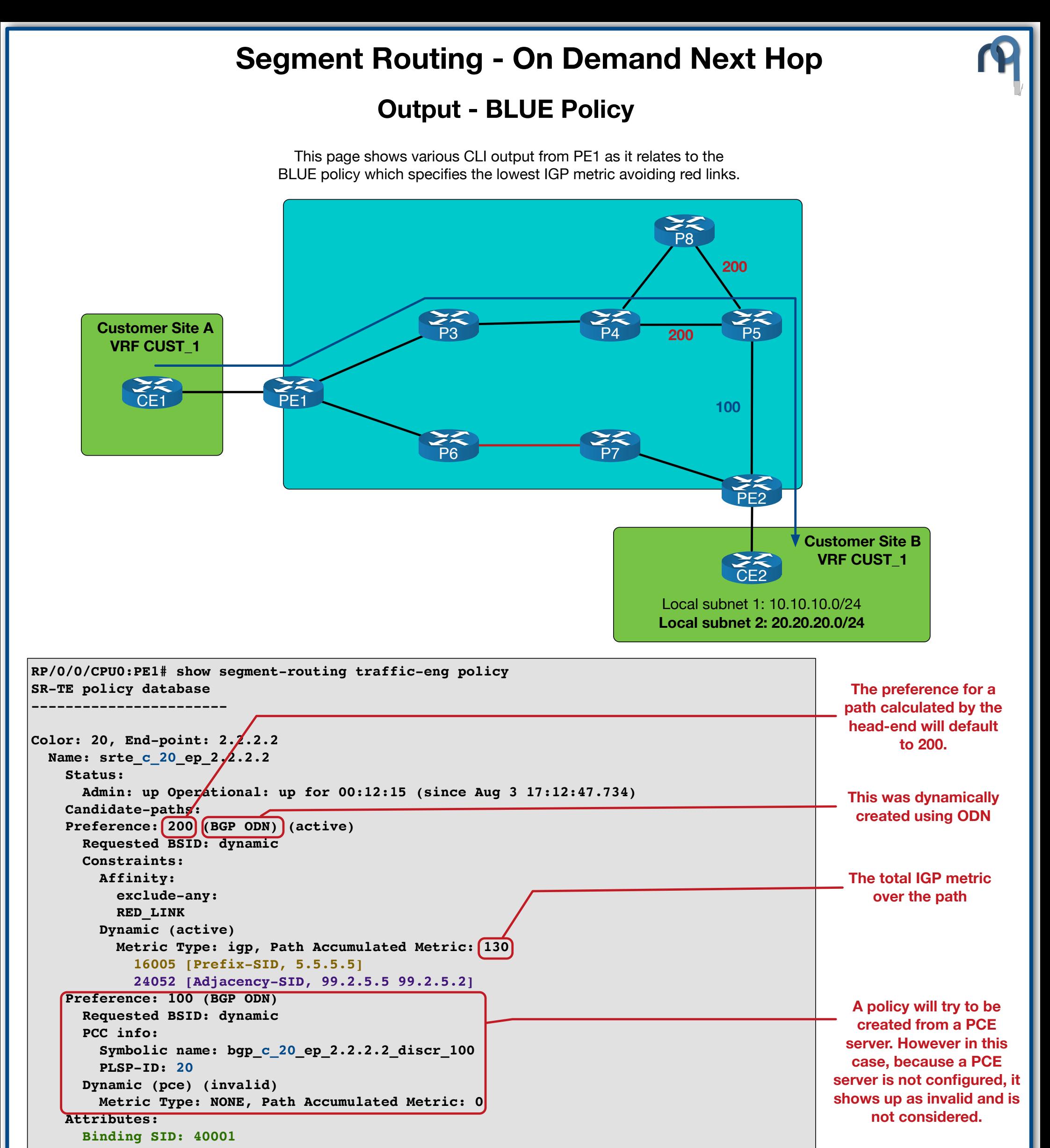

**RP/0/0/CPU0:PE1# show bgp vrf CUST\_1 10.10.10.0/24 BGP routing table entry for 10.10.10.0/24, Route Distinguisher: 1.1.1.1:0 Versions: Process bRIB/RIB SendTblVer Speaker 561 561 Last Modified: Aug 3 16:59:23.321 for 00:12:04 Paths: (1 available, best #1) Not advertised to any peer Path #1: Received by speaker 0 Not advertised to any peer 2 2.2.2.2 C:20 (bsid:40001) (metric 30) from 2.2.2.2 (2.2.2.2) Received Label 90004 Origin IGP, metric 0, localpref 100, valid, internal, best, group-best, importcandidate, imported Received Path ID 0, Local Path ID 1, version 556 Extended community: Color:20 RT:1:1 SR policy color 20, up, registered, bsid 40001, if-handle 0x00000490 Source AFI: VPNv4 Unicast, Source VRF: default, Source Route Distinguisher: 2.2.2.2:0 RP/0/0/CPU0:PE1# show cef vrf CUST\_1 10.10.10.0/24 10.10.10.0/24, version 218, internal 0x5000001 0x0 (ptr 0xa13a0d78) [1], 0x0 (0x0), 0x208 BGP Color Community Standard IGP metric to next-hop of 2.2.2.2 The ImplNull in this output indicates that the local BSID should** 

**(0xa175f44c) Updated Aug 3 17:00:01.025 Prefix Len 24, traffic index 0, precedence n/a, priority 3 via local-label 40001, 3 dependencies, recursive [flags 0x6000] path-idx 0 NHID 0x0 [0xa17d4288 0x0] recursion-via-label next hop VRF 'default', table 0xe0000000 next hop via 40001/0/21 next hop srte\_c\_20\_ep\_2.2.2.2 labels imposed {ImplNull 90004}** 

**be referenced (40001). This will in turn cause the calculated SID-List to be place on to the packet (with 90004, the VPN label, as the bottom of stack label)**

### by Steven Crutchley **www.netquirks.co.uk**

PE1 might not have an IP route to the next-hop (in this case 2.2.2.2). This could be provided using an aggregate route or less-specific null static that is redistributed.

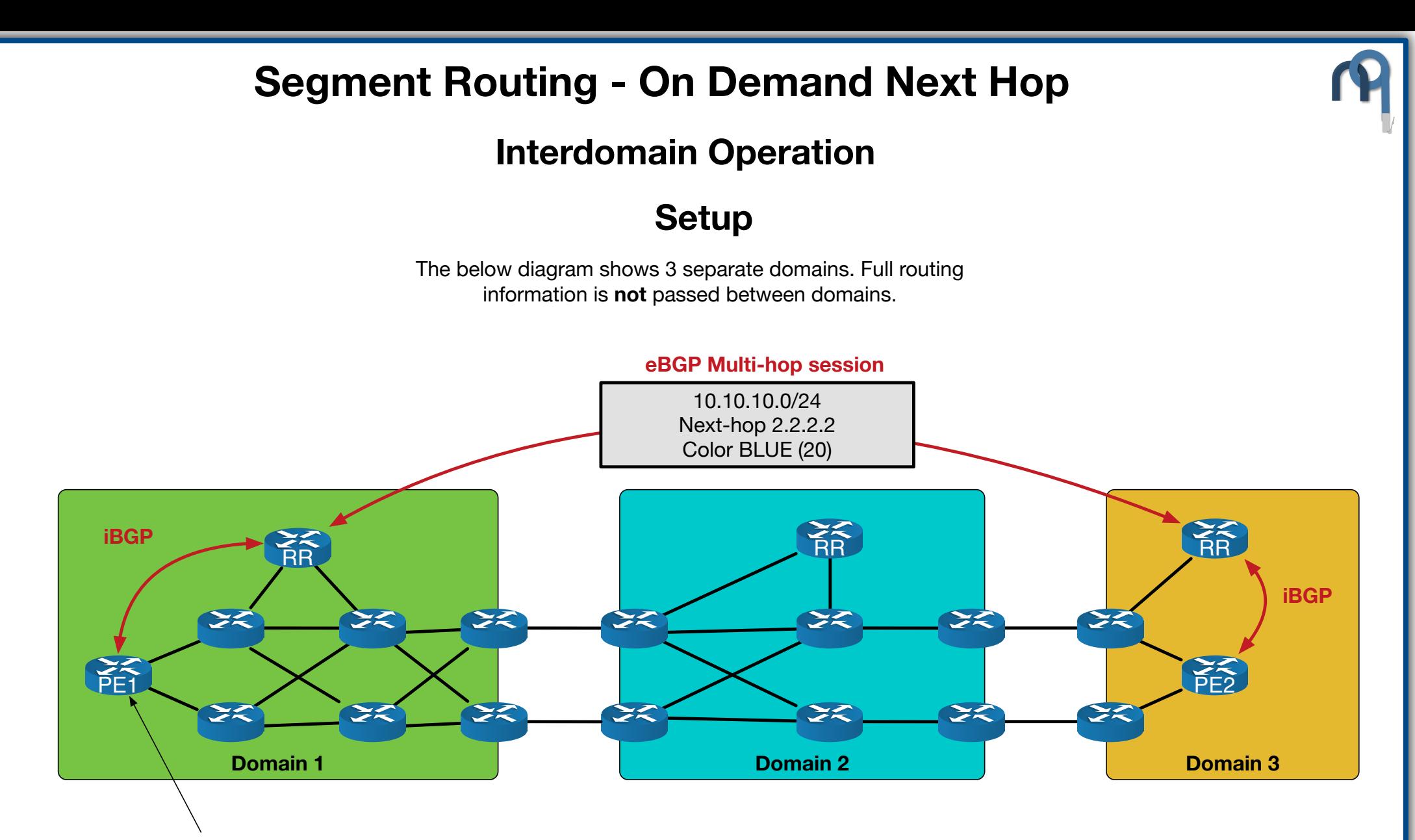

PE1 does not have full view of all the other domains. So cannot calculate the SR policy based on the optimisation and constraint criteria (e.g. It can't optimize the IGP metric or avoid certain links without knowing the IGP costs or affinity bits in Domain 2 and 3). To solve this a PCE is used.

The PCE in the below topology has a view of all 3 domains (via BGP-LS sessions to multiple Refectors or other PCEs)

### **Using a PCE**

### **RP/0/0/CPU0:PE1# show segment-routing traffic-eng policy ----------------------- Color: 20, End-point: 2.2.2.2 Name: srte\_c\_20\_ep\_2.2.2.2 Admin: up Operational: up for 00:12:33 (since Aug 2 08:43:12.118) Preference: 200 (BGP ODN) (shutdown) Requested BSID: dynamic Dynamic (invalid) Last error: No path found Preference: 100 (BGP ODN) (active) Requested BSID: dynamic Symbolic name: bgp\_c\_20\_ep\_2.2.2.2\_discr\_100 Dynamic (pce 1.1.1.100) (valid) Metric Type: delay, Path Accumulated Metric: 550 16011 [Prefix-SID, 1.1.1.11] 16021 [Prefix-SID, 20.2.2.1] 16025 [Prefix-SID, 20.2.2.5] 16032 [Prefix-SID, 2.2.2.2] Binding SID: 40068 Forward Class: 0 Steering BGP disabled: no IPv6 caps enable: yes**

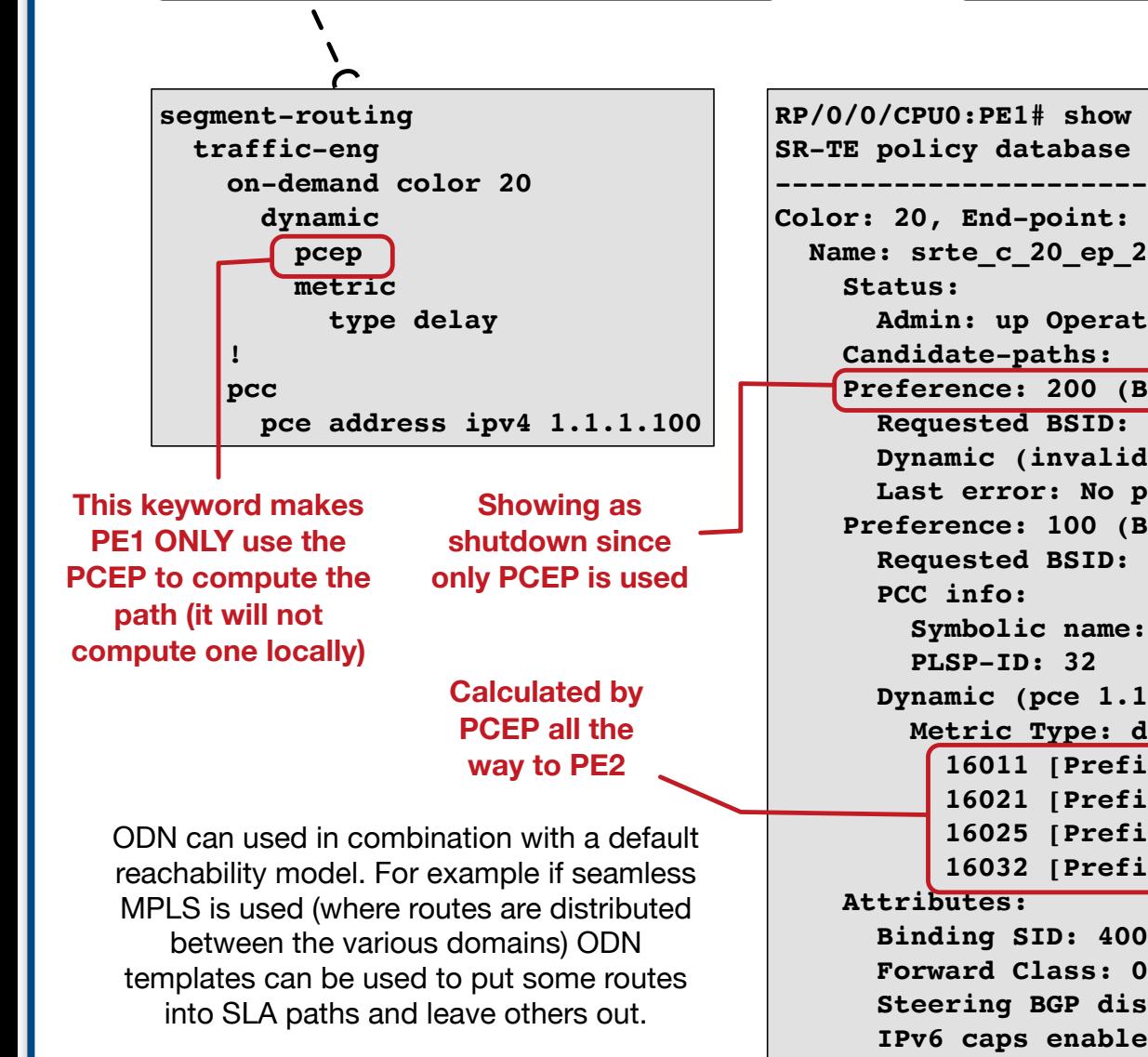

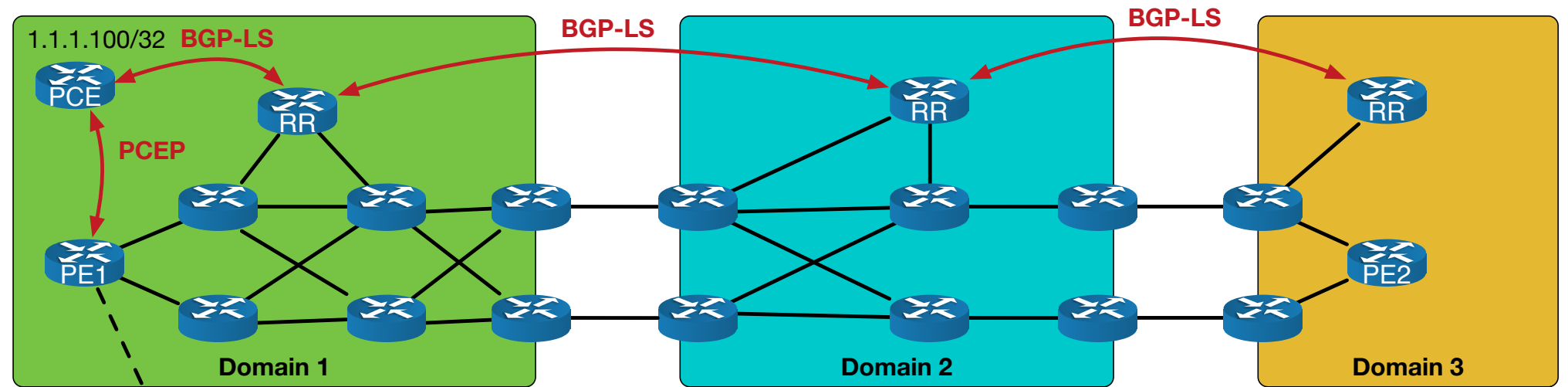

#### **What is a PCE?**

An SR Path Computation Element, or SR PCE, is a centralised compute engine that will calculate the SID list for the headend routers. Full information about all the domains is typically fed to a PCE using the BGP Link State address-family. Similar to how a route reflector gathers all prefixes so that a full iBGP mesh is not needed, a PCE allows for a central place to gather all the TE information without needing every headend to know the full inter-domain topology. A PCE can be a router or server. PCEP (PCE communication protocol) is, as the name suggests, used to communicate with the headend PCC (Path Computation Client).